# **Registration of students for the State PhD Exam (SPhDE) – information for the subject-area board**

## Contents

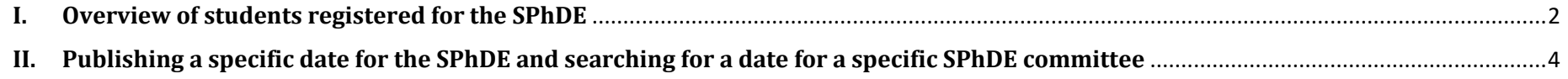

## <span id="page-1-0"></span>**I. Overview of students registered for the SPhDE**

A (ASDZK0001) State PhD Exami

Students register for the SPhDE dates that are published according to the schedule for the academic year. After registration, the chair of the subjectarea board is informed of this via an automatic notification from SIS (still being resolved).

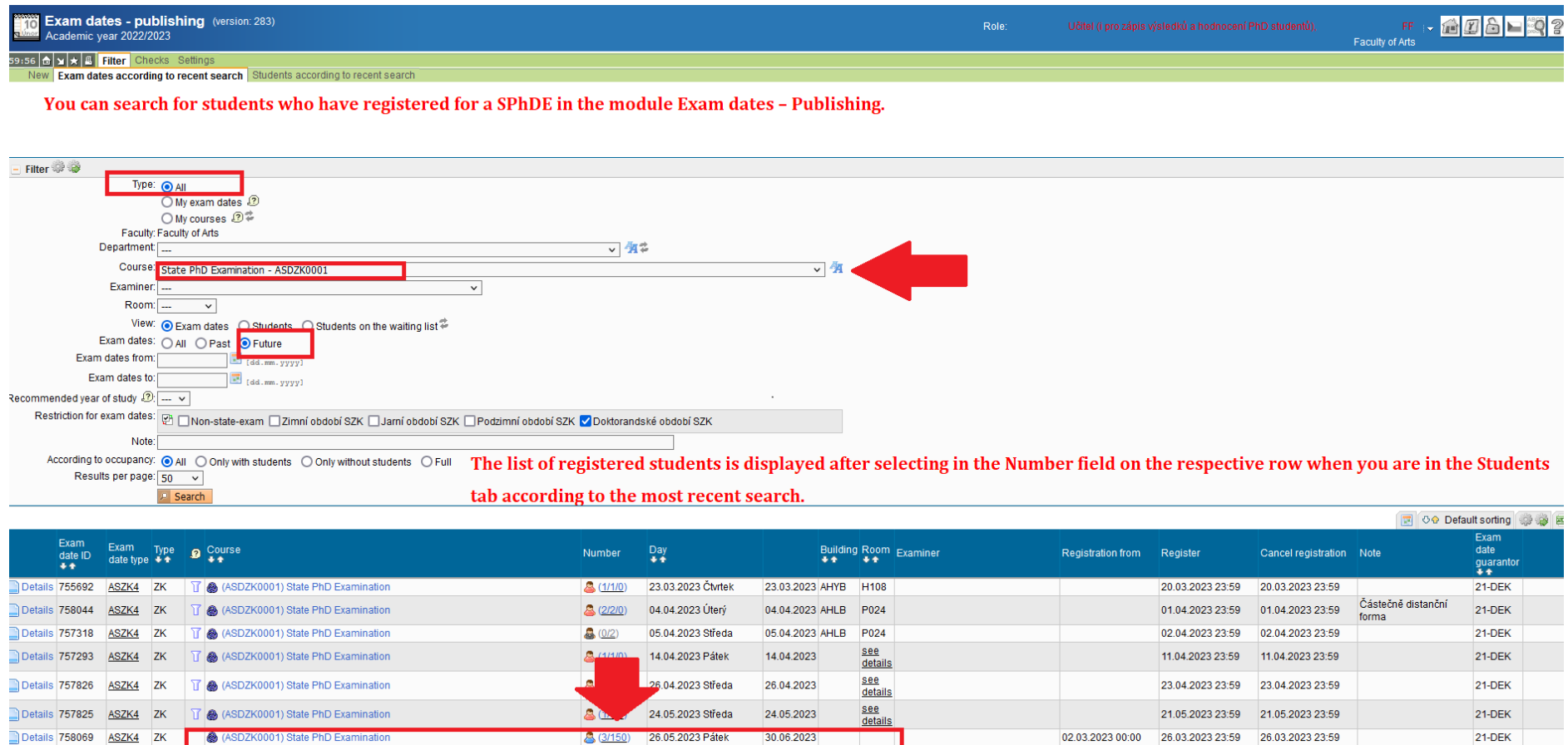

 $30.06.2023$ 

3 (3/150) 26.05.2023 Pátek

anno<br>**Josef Exam dates - publishing** (version: 283)<br>Josef Academic year 2022/2023

Role:

**S9156 & X X & Filter** Checks Settings<br>New Exam dates according to recent search Students according to recent search

A list of students registered for the SPhDE will be displayed based on the filter in the previous step.

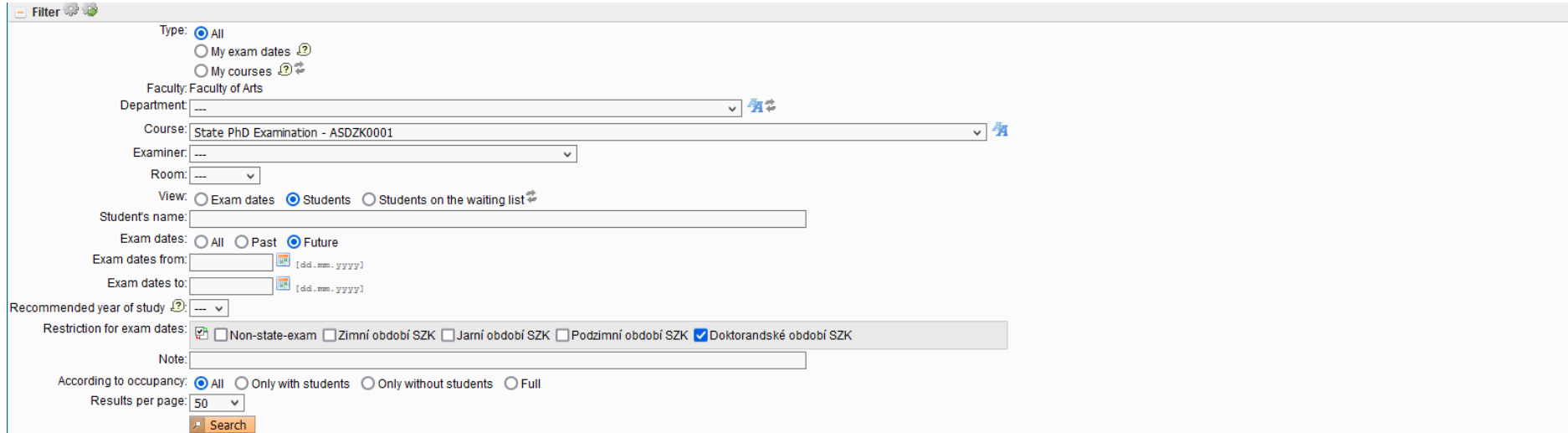

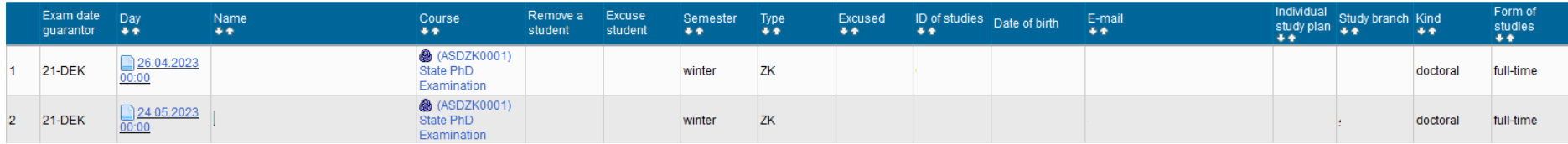

### <span id="page-3-0"></span>**II. Publishing a specific date for the SPhDE and searching for a date for a specific SPhDE committee**

At least three weeks before the scheduled date of the SPhDE of a registered student/students in your subject area, you must send to the respective officer the proposal for the date (date, time, place), the exam form (in-person, distance, hybrid), and the list of committee members. The officer will then check the proposal and enter it in SIS. After locking the date in SIS, the student, the members of the committee, and the supervisor/consultant will receive an invitation to the SPhDE by e-mail. The invitation is also published on the official electronic noticeboard. You can find the specific committee in SIS according to the instructions below or after publication in the module **Invitations to State Examinations and Defences.**

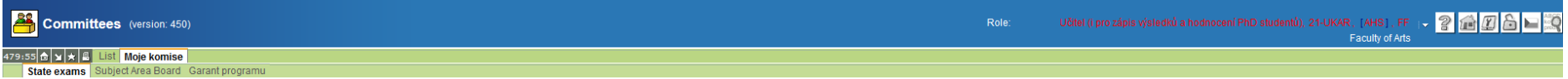

#### In the module Committee under the My Committees/State Examinations tab, select the committee of the subject area you are looking for.

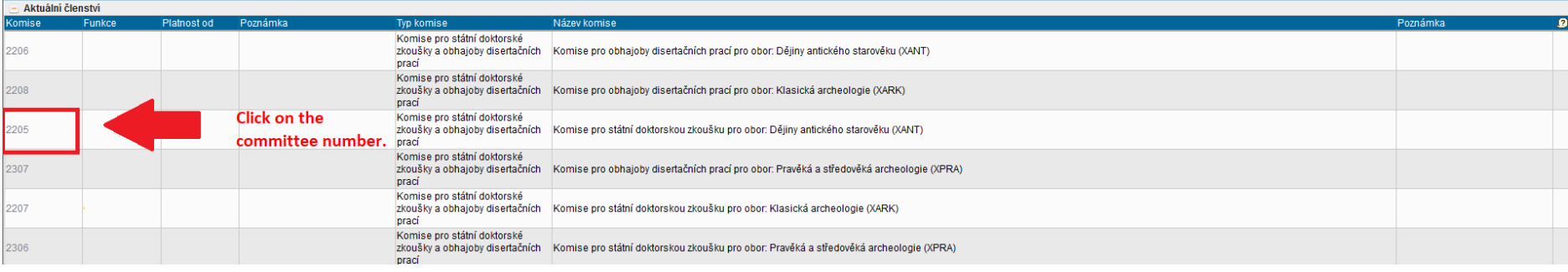

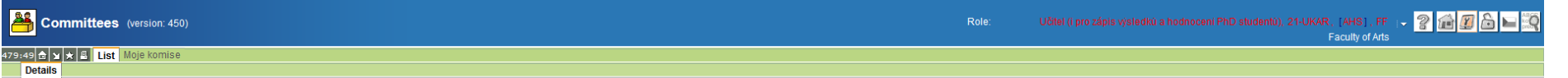

#### In the next step, the Committee for the SPhDE for the specific subject area will be displayed.

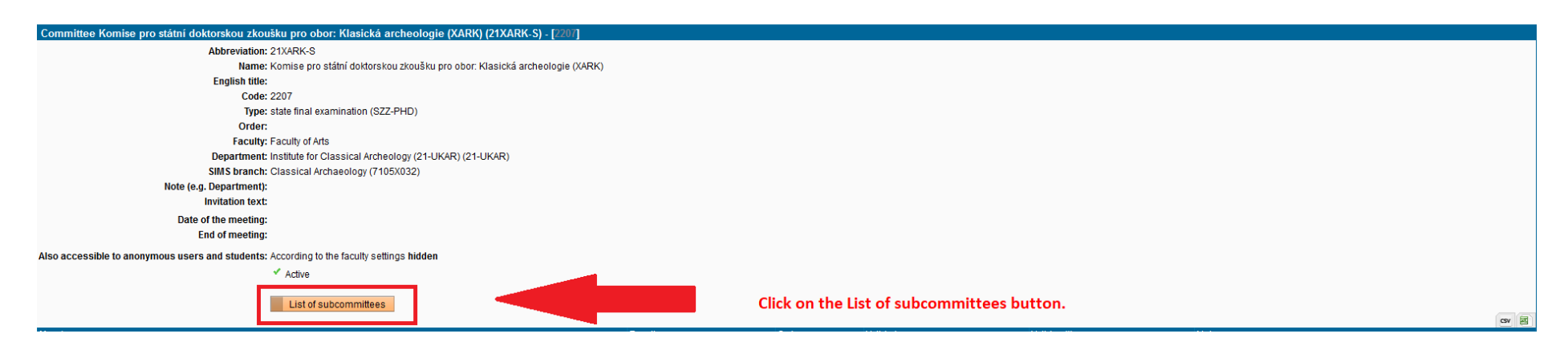

Committees (version: 450)

Učitel (i pro zápis výsledků a hodnocení PhD studentů), 21-UKAR, [AHS], FF [  $\sim$  2 (1) (3) (3)  $\sim$  (3)

The specific subcommittee of the subject area that was selected in the previous steps will be displayed.

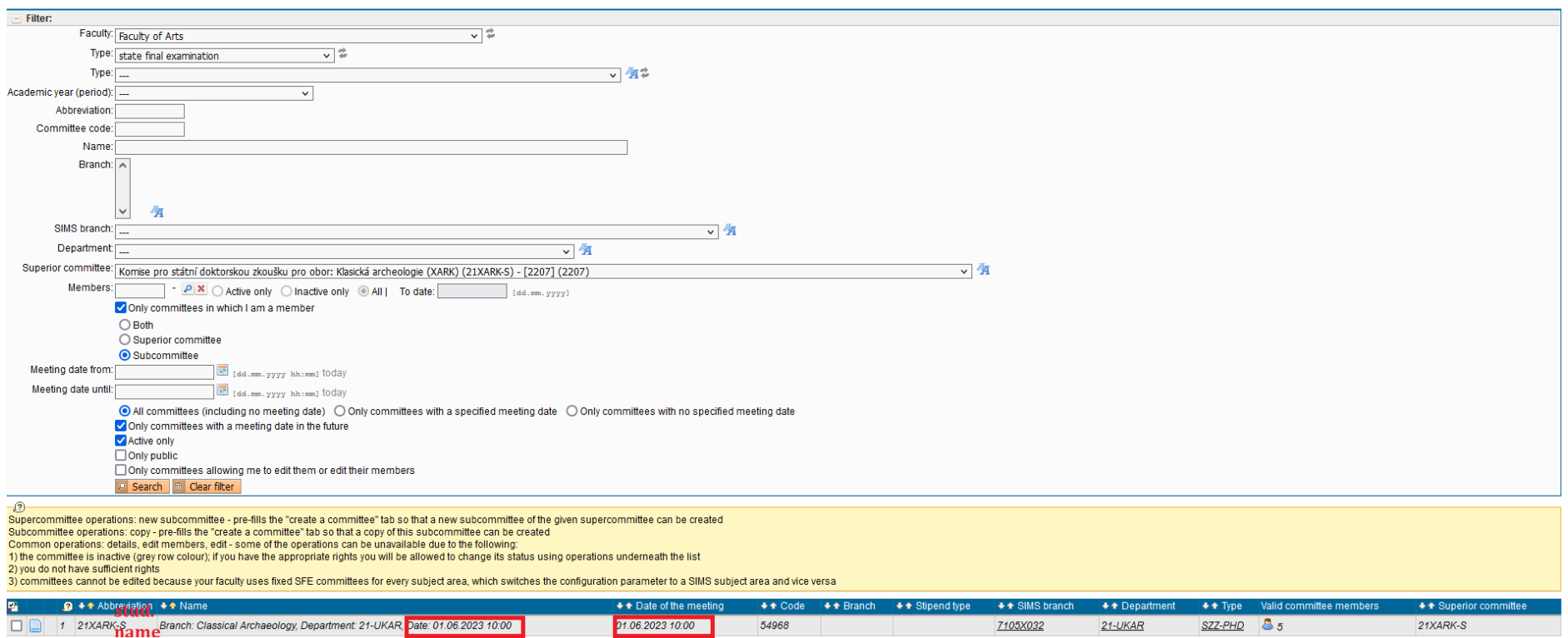